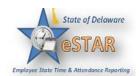

## **Manager/Timekeeper - Amending Timesheets**

| 1. | Depending on your role you may have the ability to amend timesheets for past pay periods for employees in assignment groups delegated to you.                                                                                                    |  |  |  |  |  |  |  |  |  |
|----|----------------------------------------------------------------------------------------------------|--|--|--|--|--|--|--|--|--|
|    | • You can go as far back as 400 days to Amend a timesheet.                                                                                                    |  |  |  |  |  |  |  |  |  |
|    | <ul> <li>Data from amended timesheets are not included in reports unless the amended timesheet has been approved or approved and locked.</li> <li>Amended timesheets must be approved by a timekeeper, or a higher role, to be included in end of period processing and paid.</li> <li>Any changes made to a timesheet that has already been paid will cascade through all timesheets up through the current pay period. The difference will be applied to the current pay and bank balances.</li> </ul> |  |  |  |  |  |  |  |  |  |
|    | <b>Note:</b> If you amend a past timesheet to account for a vacation day that that was entered as a work day, then that change – because it affects the vacation bank – is used to recalculate the bank balances for each successive timesheet up through the current pay period.                                                                                                    |  |  |  |  |  |  |  |  |  |
| 2. | Under <b>Work Period</b> , change date to previous pay period you want amended. To change, you may use the calendar icon or the back button to navigate to the pay period you want to amend.                                                                                                    |  |  |  |  |  |  |  |  |  |
| 3. | Find the Amend button, click on it                                                                                                    |  |  |  |  |  |  |  |  |  |
|    | Table View  Table View  This time sheet was already processed. Press amend button to make changes.                                                                                                    |  |  |  |  |  |  |  |  |  |
| 4. | Make your change in the timesheet.                                                                                                    |  |  |  |  |  |  |  |  |  |
| 5. | Click on Save                                                                                                    |  |  |  |  |  |  |  |  |  |
| 6. | Edit and Save the timesheet. The Other Versions button appears.                                                                                                    |  |  |  |  |  |  |  |  |  |

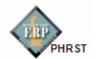

|    |                                                                                                    | ck the <b>Other</b>                                                                                                    | Versior         | ns butto          | n. The T | limes                                           | heet V   | ersion                   | <b>s</b> wi | ndo   | w ap | pears | 5.     |         |       |
|----|----------------------------------------------------------------------------------------------------|----------------------------------------------------------------------------------------------------|-----------------|-------------------|----------|-------------------------------------------------|----------|--------------------------|-------------|-------|------|-------|--------|---------|-------|
|    | Oth                                                                                                    | er Versions                                                                                                    |                 |                   |          |                                                 |          |                          | ×           |       |      |       |        |         |       |
|    |                                                                                                    |                                                                                                    |                 | Time Shee         |          |                                                 |          |                          |             |       |      |       |        |         |       |
|    |                                                                                                    | Employee William K. McCoy (A008-0006)<br>Period 03/25/2012 - 03/31/2012                                                                                                   |                 |                   |          |                                                 |          |                          |             |       |      |       |        |         |       |
|    |                                                                                                    | Viewing Version<br>Open version<br>• Created On: 0                                                                                                    | )3/22/2012 03:3 | 35 pm 🔓           |          | View Th<br>Versio                               |          | Compare T<br>Open versio |             |       |      |       |        |         |       |
|    |                                                                                                    | Version #1     Created On: 04/02/2012 02:36 pm     Approved On: 04/02/2012 02:36 pm by Nelson,<br>Raymond O. (1212100531)     Paid with period ending: 03/31/2012         |                 |                   |          | View This<br>Version Compare To<br>Open version |          |                          |             |       |      |       |        |         |       |
|    | ,                                                                                                    |                                                                                                    |                 |                   |          |                                                 |          | Close                    | e           |       |      |       |        |         |       |
| 3. | Cli                                                                                                    | ick <b>View Thi</b>                                                                                                    | s Versio        | <b>n</b> to dis   | play the | origi                                           | nal ver  | sion of                  | fthe        | time  | eshe | et.   |        |         |       |
| ). |                                                                                                    | ck Compare                                                                                                    |                 |                   |          |                                                 |          | nces bo                  | etwe        | een t | he t | wo ve | ersion | s. A po | op-up |
|    | W1                                                                                                    | ndow display                                                                                                    | s the resi      | uits of t         | ne comp  | bariso                                          | n        |                          |             |       |      |       |        |         |       |
|    | Ot                                                                                                    | ner Versions                                                                                                    |                 |                   |          |                                                 |          | ×                        |             |       |      |       |        |         |       |
|    | Time Sheet Comparison Report<br>Employee: McCoy, William K. (A008-0006)<br>Period: 03/25/2012 - 03/31/2012 |                                                                                                    |                 |                   |          |                                                 |          |                          |             |       |      |       |        |         |       |
|    |                                                                                                    | Version #1 Open version<br>04/02/2012 02:36 pm 🕈 03/22/2012 03:35 pm                                                                                                    |                 |                   |          |                                                 |          |                          |             |       |      |       |        |         |       |
|    |                                                                                                    | 췕 Prin <u>t</u>                                                                                                    |                 |                   |          |                                                 |          |                          |             |       |      |       |        |         |       |
|    |                                                                                                    | Work Date                                                                                                    | ≜ Pay Code      | In/Out            | Out Time | Hours                                           | Amount   | 1                        |             |       |      |       |        |         |       |
|    |                                                                                                    | Mon 03/26                                                                                                    | WORKED          | 1                 | 06:00 pm | 0.00                                            | \$0.00   |                          |             |       |      |       |        |         |       |
|    |                                                                                                    | Tue 03/27                                                                                                    | WORKED          | 06:00 am          | 06:00 pm | 0.00                                            | \$0.00   |                          |             |       |      |       |        |         |       |
|    |                                                                                                    | Wed 03/28                                                                                                    | WORKED          |                   | 06:00 pm | 0.00                                            | \$0.00   |                          |             |       |      |       |        |         |       |
|    |                                                                                                    | Thu 03/29                                                                                                    | WORKED          |                   | 06:00 pm | 0.00                                            | \$0.00   |                          |             |       |      |       |        |         |       |
|    |                                                                                                    | X Fri 03/30                                                                                                    | WORKED          |                   | 00:00 pm | 0.00                                            | \$0.00   | -                        |             |       |      |       |        |         |       |
|    |                                                                                                    | 💠 Sat 03/31                                                                                                    | WORKED          |                   | 04:00 pm |                                                 | \$0.00   |                          |             |       |      |       |        |         |       |
|    |                                                                                                    | Example                                                                                                    |                 | Legend<br>Meaning |          |                                                 |          |                          |             |       |      |       |        |         |       |
|    |                                                                                                    |                                                                                                    | nged value      | No change         | •        |                                                 |          |                          |             |       |      |       |        |         |       |
|    |                                                                                                    | Value in version #1           ↓   Data changed                                                                                                    |                 |                   |          |                                                 |          |                          |             |       |      |       |        |         |       |
|    |                                                                                                    | Value in open version       Value in open version       Added       Added       Added       Added       Added       Deleted       Deleted       In version #1, but not in |                 |                   |          |                                                 | mion #1) |                          |             |       |      |       |        |         |       |
|    |                                                                                                    |                                                                                                    |                 |                   |          |                                                 | version  |                          |             |       |      |       |        |         |       |
|    |                                                                                                    |                                                                                                    |                 |                   |          |                                                 |          |                          |             |       |      |       |        |         |       |
|    |                                                                                                    |                                                                                                    |                 |                   |          |                                                 | Clo      | se                       |             |       |      |       |        |         |       |
| 0. |                                                                                                    | ter viewing the the sheet.                                                                                                    | ne compa        | arison, y         | you can  | print (                                         |          |                          | clos        | se th | e wi | ndow  | to re  | turn to | the   |

**Note:** Amended timesheets **must be approved** in order to be processed with the current pay period. *See Approving Amended Timesheets Job Aid*\*\*

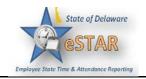